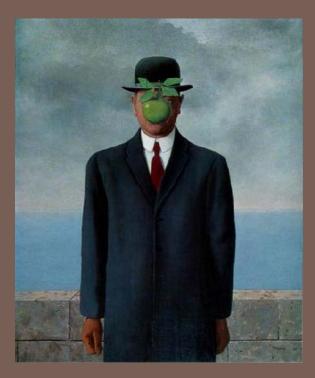

# INTRODUCTION TO GRAPHICAL USER INTERFACES (GUIs)

Lecture 10 S2110 – Fall 2009

## Announcements

A3 will be posted shortly, please start early

- Prelim 1: Thursday October 14, Uris Hall G01
  - We do NOT have any scheduled makeup exam
  - People with conflicts can take the exam early.
    - The NORMAL scheduled time is 7:30-9:00
    - If you have a conflict, take it from 6:00-7:30
    - Out of town conflicts: you'll take it during one of these two time periods, supervised by some trustworthy person, who can receive exam/send it back

## Interactive Programs

"Classic" view of computer programs: transform inputs to outputs, stop

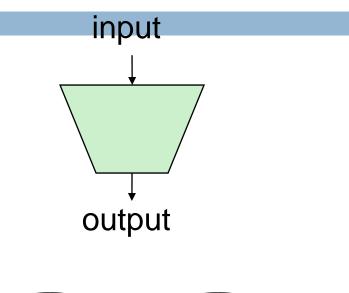

#### Event-driven programs: interactive, long-running

- Servers interact with clients
- Applications interact with user(s)

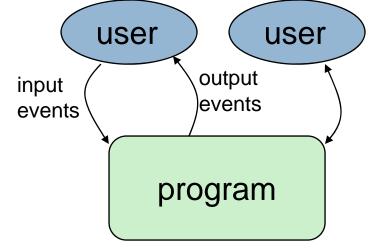

# **GUI** Motivation

#### Interacting with a program

- Program-Driven = Proactive
  - Statements execute in sequential, predetermined order
  - Typically use keyboard or file I/O, but program determines when that happens
  - Usually <u>single-threaded</u>
- Event-Driven = Reactive
  - Program waits for user input to activate certain statements
  - Typically uses a GUI (Graphical User Interface)
  - Often <u>multi-threaded</u>

### Design...Which to pick?

Program called by another program?

- Program used at command line?
- Program interacts often with user?
- Program used in window environment?
- How does Java do GUIs?

# Java Support for Building GUIs

### Java Foundation Classes

- Classes for building GUIs
- Major components
  - awt and swing
  - Pluggable look-and-feel support
  - Accessibility API
  - Java 2D API
  - Drag-and-drop Support
  - Internationalization

### Our main focus: Swing

- Building blocks of GUIs
- Windows & components
- User interactions
- Built upon the AWT (Abstract Window Toolkit)
- Java event model
- □ Why Swing?
  - Easier to understand than SWT
  - Lonnie used SWT in A3 but you don't actually need to understand the code he wrote

# Swing versus SWT versus AWT

- AWT came first
- Swing builds on AWT
  - Strives for total portability
  - Secretly seems to have a grudge against Windows
  - Basic architecture is pretty standard

- □ SWT is "new"
  - Goal is best performance
  - Great fit with
     Windows system
  - Basic architecture is pretty standard

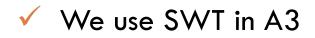

## Java Foundation Classes

### Pluggable Look-and-Feel Support

Controls look-and-feel for particular windowing environment

E.g., Java, Windows, Mac

#### Accessibility API

Supports assistive technologies such as screen readers and Braille

#### □Java 2D

Drawing

Includes rectangles, lines, circles, images, ...

### Drag-and-drop

Support for drag and drop between Java application and a native application

#### Internationalization

Support for other languages

# **GUI Statics and GUI Dynamics**

#### Statics: what's drawn on the screen

#### Components

- buttons, labels, lists, sliders, menus, ...
- Containers: components that contain other components
  - frames, panels, dialog boxes, ...
- Layout managers: control placement and sizing of components

#### **Dynamics: user interactions**

- Events
- button-press, mouse-click, keypress, ...
- Listeners: an object that responds to an event
- Helper classes
- Graphics, Color, Font,
   FontMetrics, Dimension, ...

## Creating a Window in SWT

```
9
```

```
import org.eclipse.swt.*;
import org.eclipse.swt.widgets.*;
public class HelloWorld {
   public static void main(String[] args) {
      //create the window
       Display display = new Display();
       Shell shell = new Shell(display);
       Label label = new Label(shell, SWT.NONE);
       label.setText("Basic Test!");
       label.pack();
       shell.pack();
       shell.open();
       // guit Java after closing the window
       while (!shell.isDisposed()) {
           if (!display.readAndDispatch())
               display.sleep();
       display.dispose ();
}
```

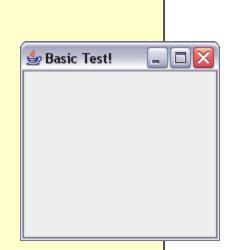

# Creating a Window in Swing

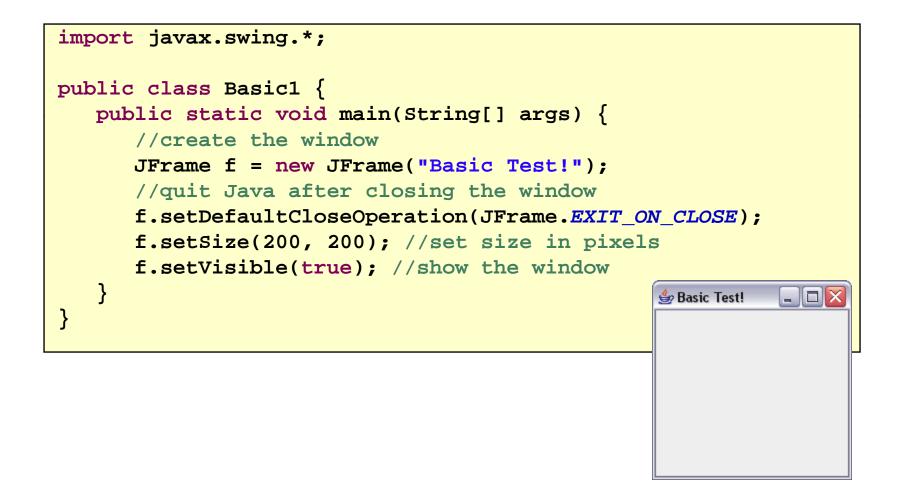

# Things to notice

- Code style is similar
  - Both are really "customizing" a prebuilt framework
  - You write little bits and pieces of software that runs in the context of the preexisting structure
- SWT oriented towards somewhat finer control
- Swing aims for a sturdy design, but can be harder to customize.

## Creating a Window Using a Constructor

```
import javax.swing.*;
public class Basic2 extends JFrame {
    public static void main(String[] args) {
new Basic2();
}
public Basic2() {
setTitle("Basic Test2!"); //set the title
//quit Java after closing the window
setDefaultCloseOperation(EXIT_ON_CLOSE);
setSize(200, 200); //set size in pixels
setVisible(true); //show the window
}
}
```

## A More Extensive Example

13

```
import javax.swing.*;
import java.awt.*;
import java.awt.event.*;
public class Intro extends JFrame {
     private int count = 0;
private JButton myButton = new JButton("Push Me!");
private JLabel label = new JLabel("Count: " + count);
public Intro() {
        setDefaultCloseOperation(EXIT ON CLOSE);
setLayout(new FlowLayout(FlowLayout.LEFT)); //set layout manager
add(myButton); //add components
add(label);
myButton.addActionListener(new ActionListener() {
public void actionPerformed(ActionEvent e) {
count++;
              label.setText("Count: " + count);
}
});
                                                           ٢
pack();
                                                            Push Me!
                                                                   Count: 1
        setVisible(true);
}
public static void main(String[] args) {
try {
UIManager.setLookAndFeel(UIManager.getSystemLookAndFeelClassName());
} catch (Exception exc) {}
new Intro();
}
  }
```

# **GUI Statics**

Determine which components you want

- Choose a top-level container in which to put the components (JFrame is often a good choice)
- Choose a layout manager to determine how components are arranged
- Place the components

# Components = What You See

□ Visual part of an interface

Represents something with position and size

- Can be painted on screen and can receive events
- □ Buttons, labels, lists, sliders, menus, ...
- Some windows have hidden components that become visible only when the user takes some action

# **Component Examples**

16

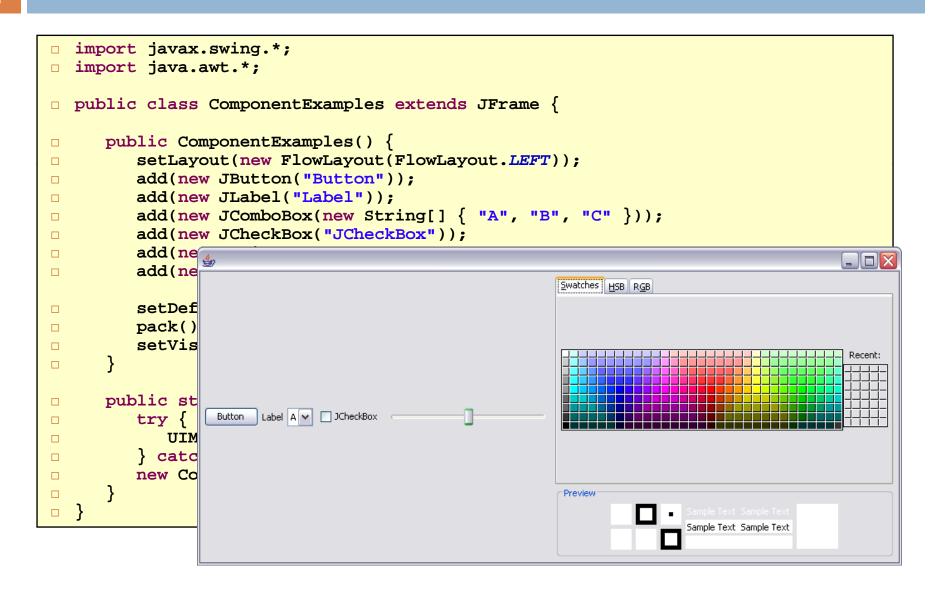

# More Components

- **JFileChooser**: allows choosing a file
- **JLabel**: a simple text label
- **JTextArea**: editable text
- **JTextField**: editable text (one line)
- □JScrollBar: a scrollbar
- □JPopupMenu: a pop-up menu
- **JProgressBar**: a progress bar
- □Lots more!

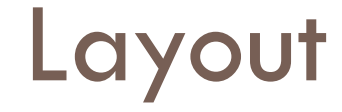

Issue here concerns the way the components are placed on the screen

If you do it statically (and you can), the resulting application can't be resized easily

So GUI builders offer a more dynamic option

# Containers

- A container is a component that
  - Can hold other componentsHas a layout manager
- Heavyweight vs. lightweight
  - A heavyweight component interacts directly with the host system
  - JWindow, JFrame, and JDialog are heavyweight
  - Except for these top-level containers, Swing components are almost all lightweight
    - JPanel is lightweight

There are three basic *top-level* containers

- JWindow: top-level window with no border
- JFrame: top-level window with border and (optional) menu bar
- JDialog: used for dialog windows

Another important container

 JPane1: used mostly to organize objects within other containers

# A Component Tree

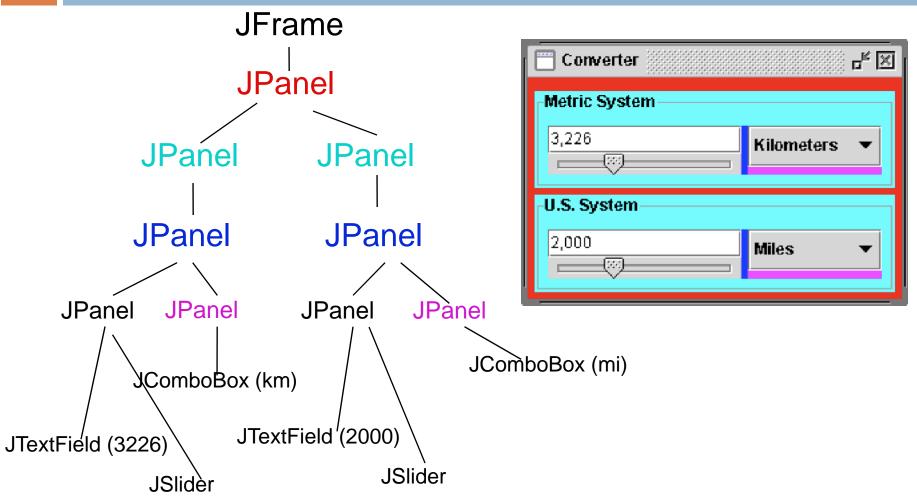

# Layout Managers

- □ A layout manager controls placement and sizing of components in a container
  - If you do not specify a layout manager, the container will use a default:
    - JPanel default = FlowLayout
    - JFrame default = BorderLayout

□ Five common layout managers: BorderLayout, BoxLayout, FlowLayout, GridBagLayout, GridLayout

#### General syntax

```
container.setLayout(new LayoutMan());
```

#### Examples:

```
JPanel p1 =
   new JPanel(new BorderLayout());
```

```
JPanel p2 = new JPanel();
```

```
p2.setLayout(new BorderLayout());
```

# Some Example Layout Managers

#### FlowLayout

- Components placed from left to right in order added
- When a row is filled, a new row is started
- Lines can be centered, left-justified or right-justified (see FlowLayout constructor)
- See also BoxLayout

#### 🗆 GridLayout

- Components are placed in grid pattern
- number of rows & columns specified in constructor
- Grid is filled left-to-right, then top-tobottom

#### BorderLayout

 Divides window into five areas: North, South, East, West, Center

#### Adding components

- FlowLayout and GridLayout USe container.add(component)
- BorderLayout USES container.add(component, index) where index is one of
- \* BorderLayout.NORTH
- BorderLayout.SOUTH
- BorderLayout.EAST
- BorderLayout.WEST
- BorderLayout.CENTER

#### FlowLayout Example

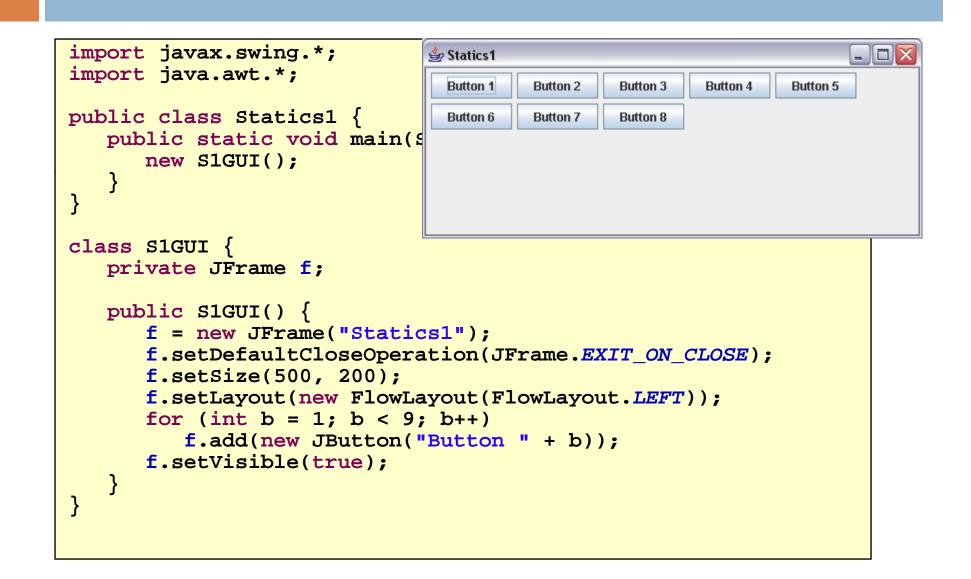

#### BorderLayout Example

```
_ 🗆 🔀
                                                 👙 Statics 2
import javax.swing.*;
import java.awt.*;
public class Statics2 {
   public static void main(String[] args) { new
}
class ColoredJPanel extends JPanel {
   Color color;
   ColoredJPanel(Color color) {
      this.color = color;
   public void paintComponent(Graphics g) {
      q.setColor(color);
      g.fillRect(0, 0, 400, 400);
   }
}
class S2GUI extends JFrame {
   public S2GUI() {
      setTitle("Statics2");
      setDefaultCloseOperation(JFrame.EXIT_ON_CI
      setSize(400, 400);
      add(new ColoredJPanel(Color.RED), BorderLayout.NORTH);
      add(new ColoredJPanel(Color.GREEN), BorderLayout.SOUTH);
      add(new ColoredJPanel(Color.BLUE), BorderLayout.WEST);
      add(new ColoredJPanel(Color.YELLOW), BorderLayout.EAST);
      add(new ColoredJPanel(Color.BLACK), BorderLayout.CENTER);
      setVisible(true);
   }
```

#### GridLayout Example

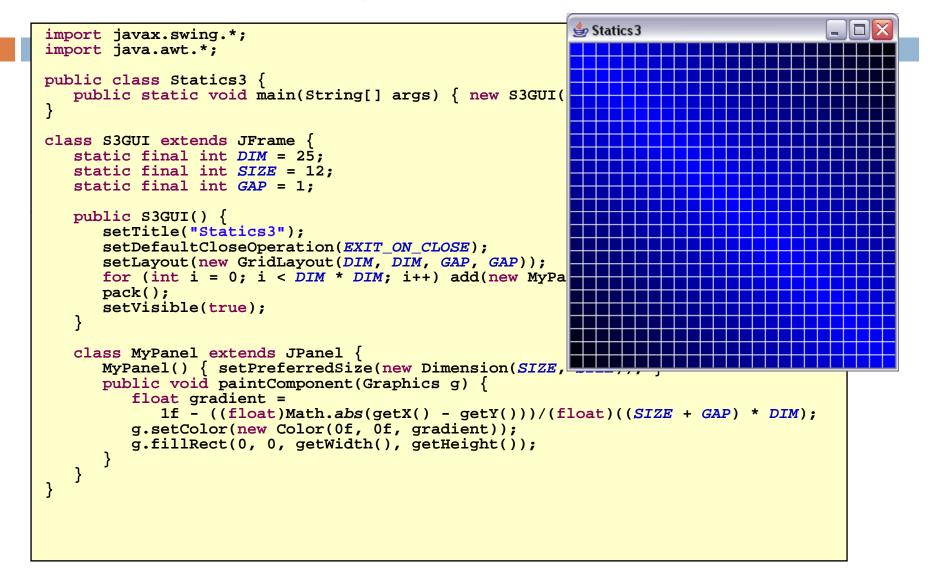

# More Layout Managers

#### 26

### CardLayout

Tabbed index card look from Windows

### □GridBagLayout

Most versatile, but complicated

#### Custom

- Can define your own layout manager
- But best to try Java's layout managers first...

#### Null

- No layout manager
- Programmer must specify absolute locations
- Provides great control, but can be dangerous because of platform dependency

# So what about AWT?

## □ AWT

Initial GUI toolkit for Java

- Provided a "Java" look and feel
- Basic API: java.awt.\*

Swing was built "on" AWT

- More recent (since Java 1.2) GUI toolkit
- Added functionality (new components)
- Supports look and feel for various platforms (Windows, Mac)
- Basic API: javax.swing.\*

Did Swing replaced AWT?

Not quite: both use the AWT event model

# **Code Examples**

## □Intro.java

Button & counter

## □Basic1.java

Create a window

### □Basic2.java

Create a window using a constructor

### Calculator.java

Shows use of JOptionPane to produce standard dialogs

#### ComponentExamples.java

- Sample components
- Statics1.java
- FlowLayout example
- Statics2.java
- BorderLayout example
   Statics3.java
- GridLayout example
   LayoutDemo.java
- Multiple layouts